# Programování (PRO)

5. cv.

## 2D graf

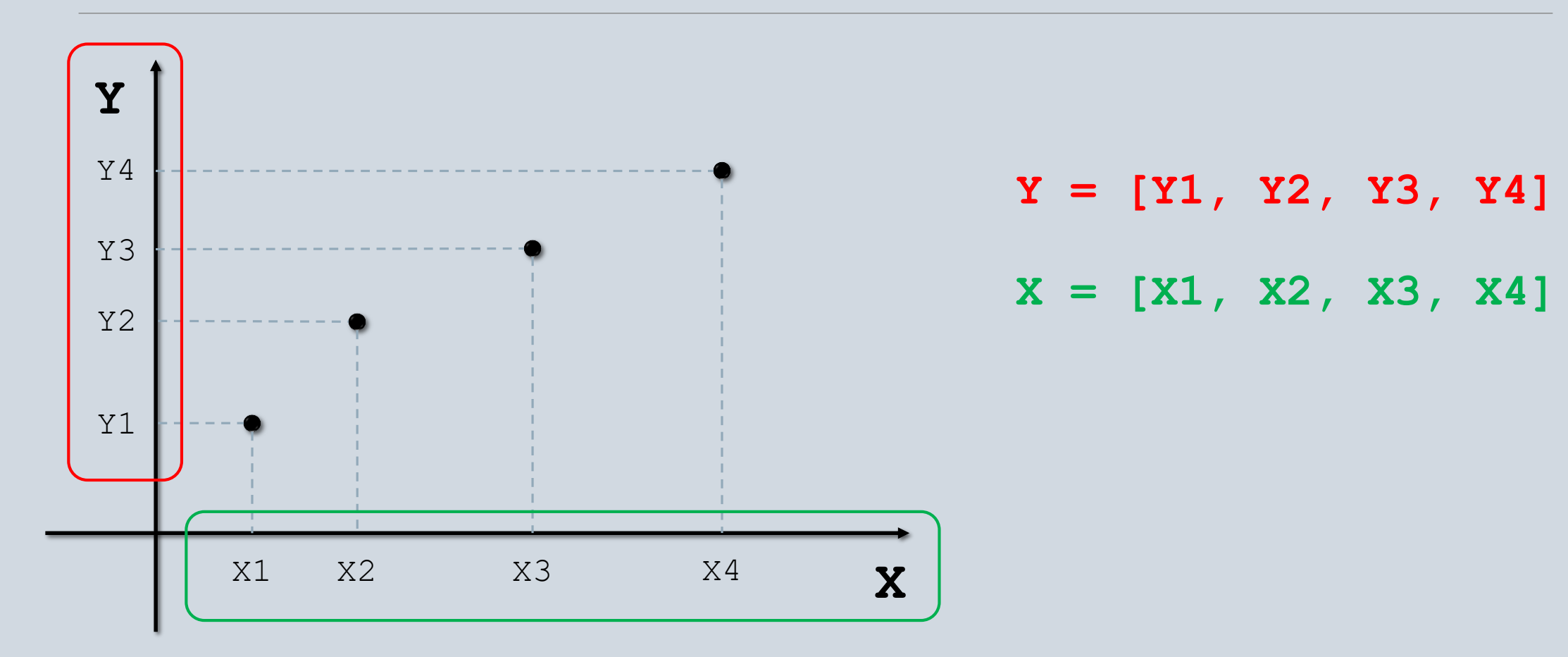

## Zobrazení 2D grafu

#### Funkce pro zobrazení 2D grafu

plot(X,Y)

X a Y jsou vektory stejné délky !

Y = [0 0 5 6 8 9 15 20 25 30 45 60 90 91 90 91 90 90] X = [1 2 3 4 5 6 7 8 9 10 11 12 13 14 15 16 17 18] plot(X,Y)

Alternativa:  $X = 1:18$  $X = 1$ : length  $(Y)$ 

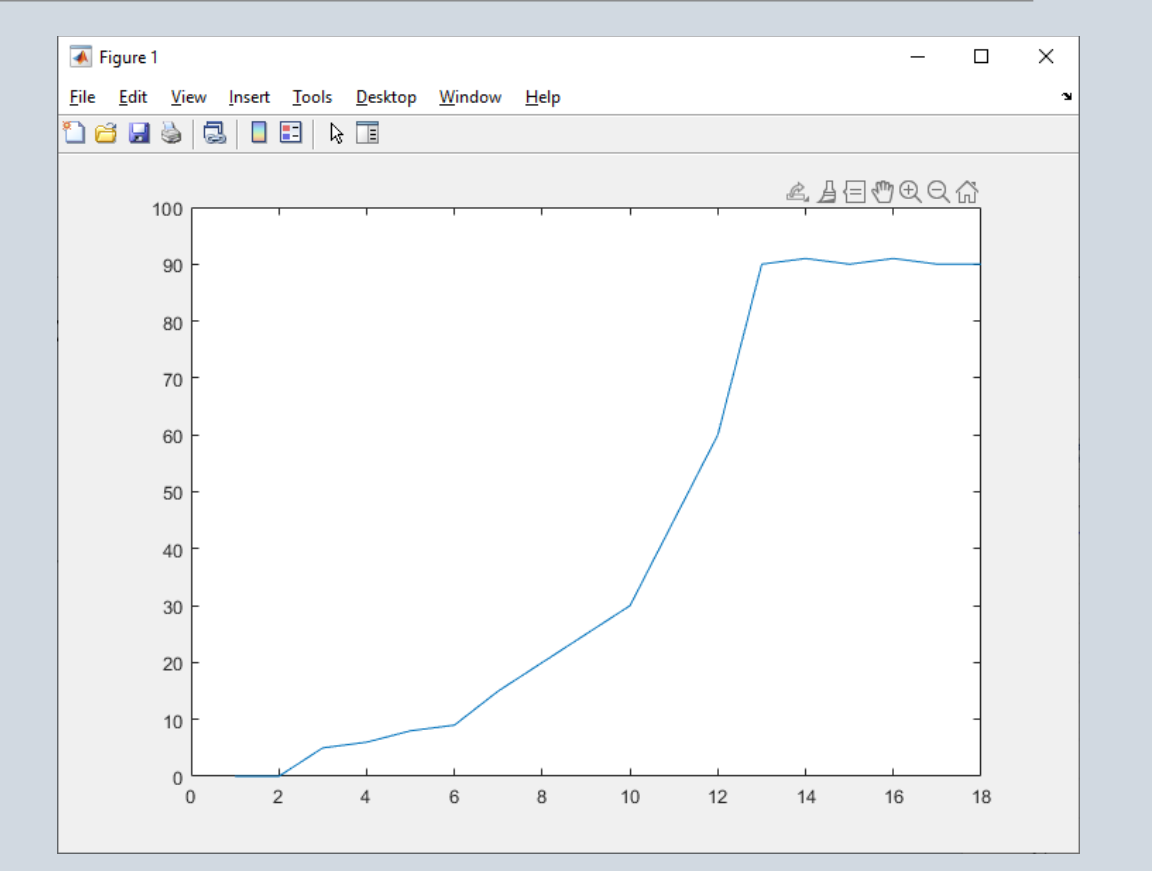

Zobrazení 2D grafu

#### Zobrazení grafu funkce druhé mocniny

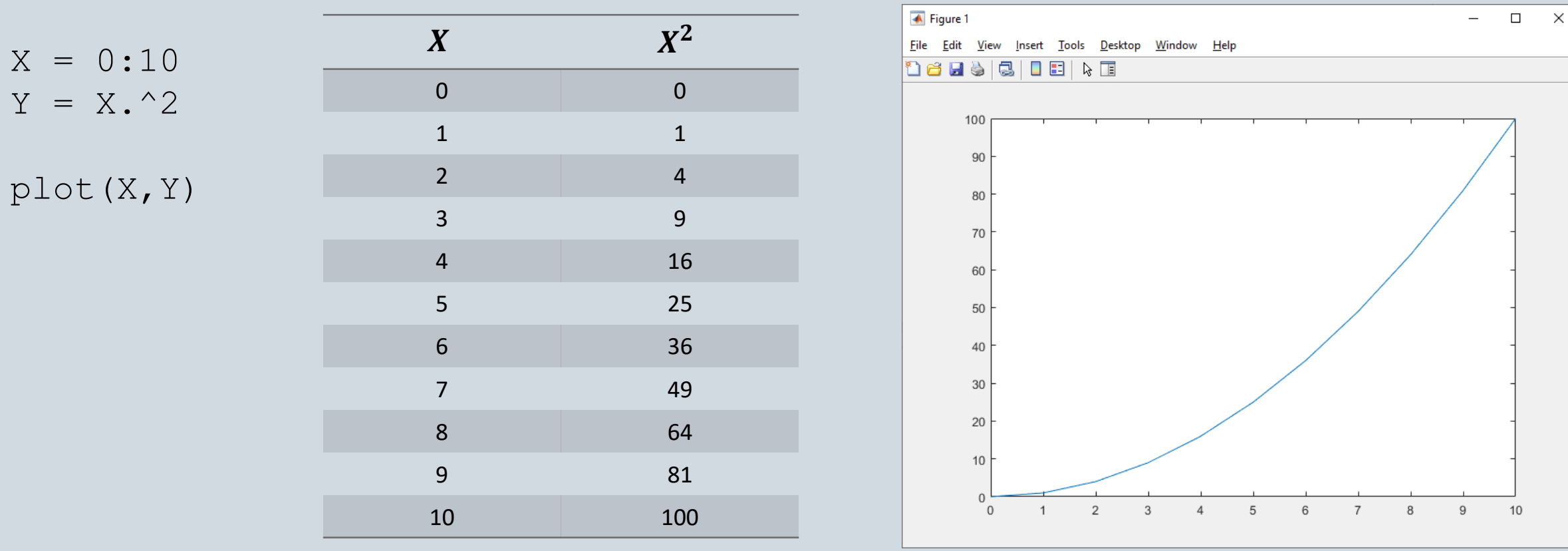

## Zobrazení 2D grafu

#### Zobrazení grafu funkce sinus

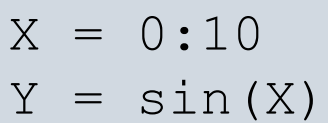

plot(X,Y)

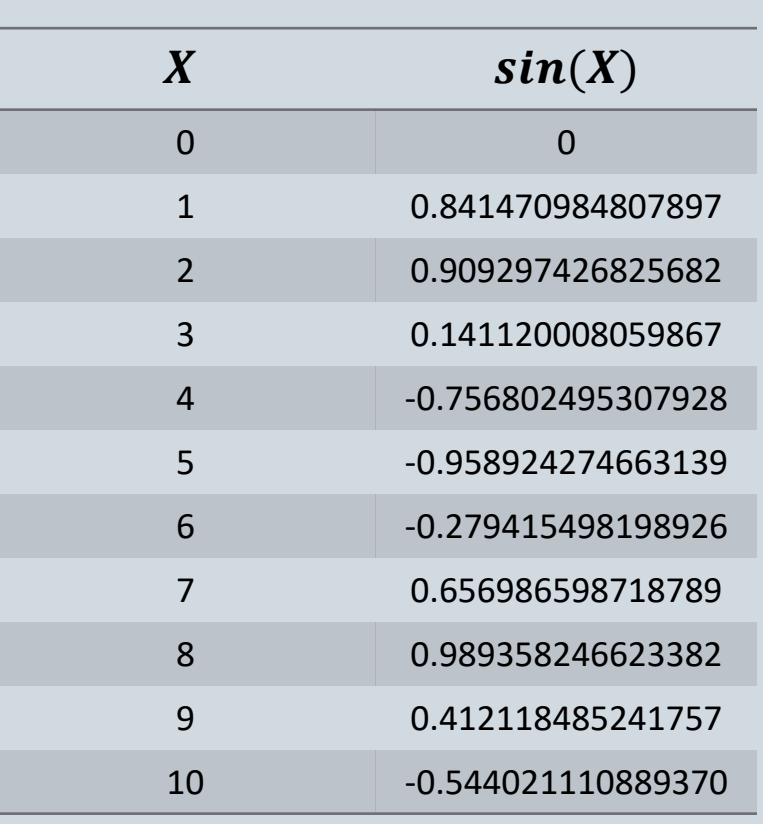

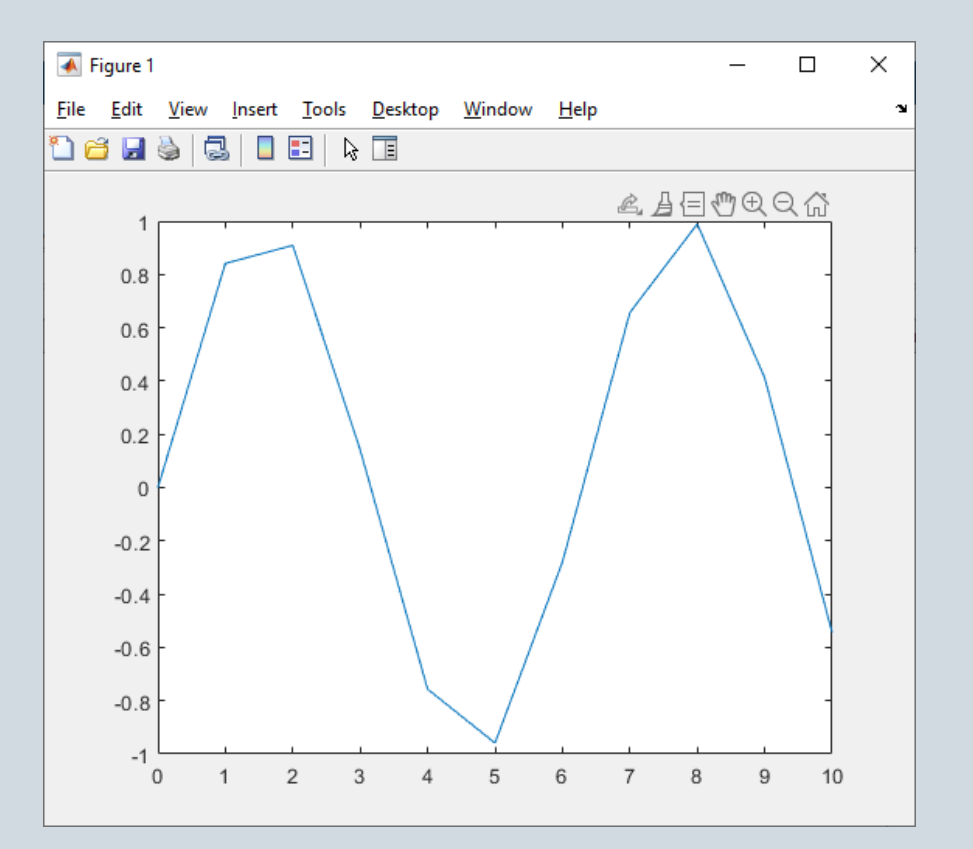

## Zobrazení 2D grafu

#### Zobrazení grafu funkce sinus

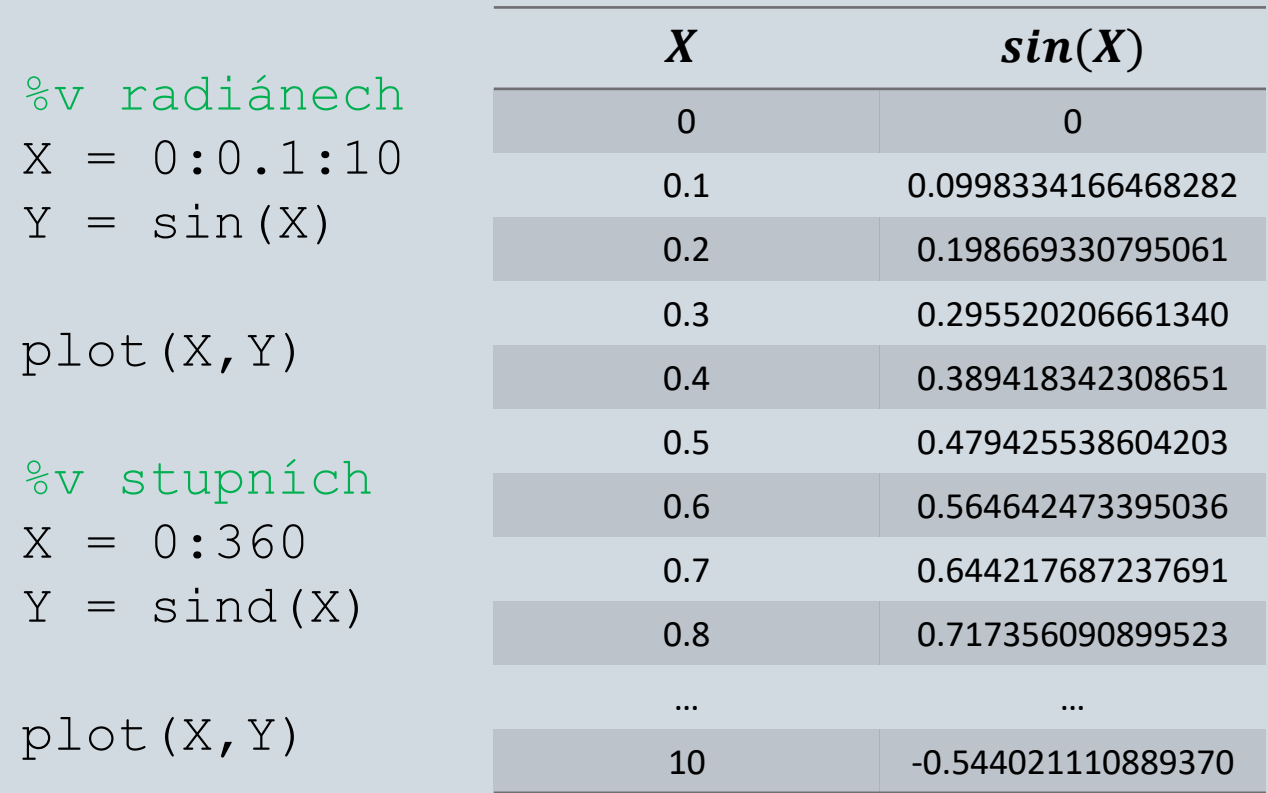

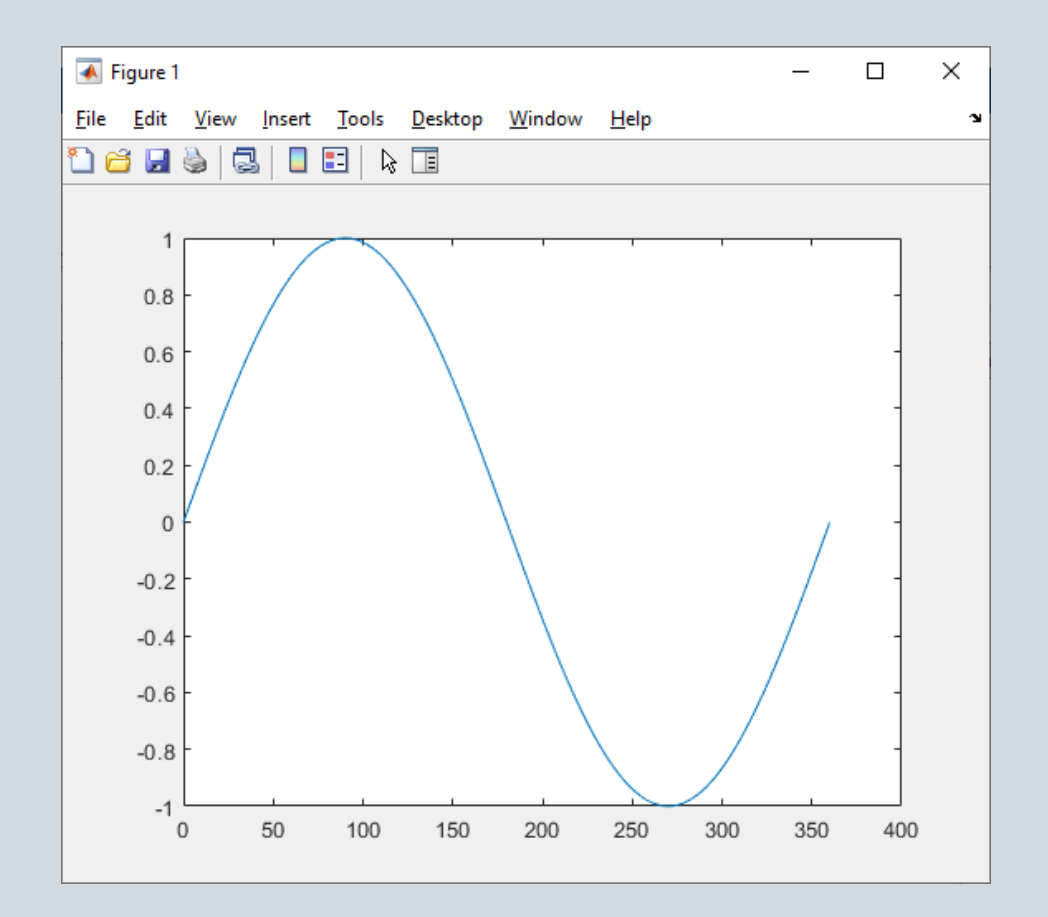

## Graf. Atributy (LineSpec)

#### plot (X, Y, 'atributy')

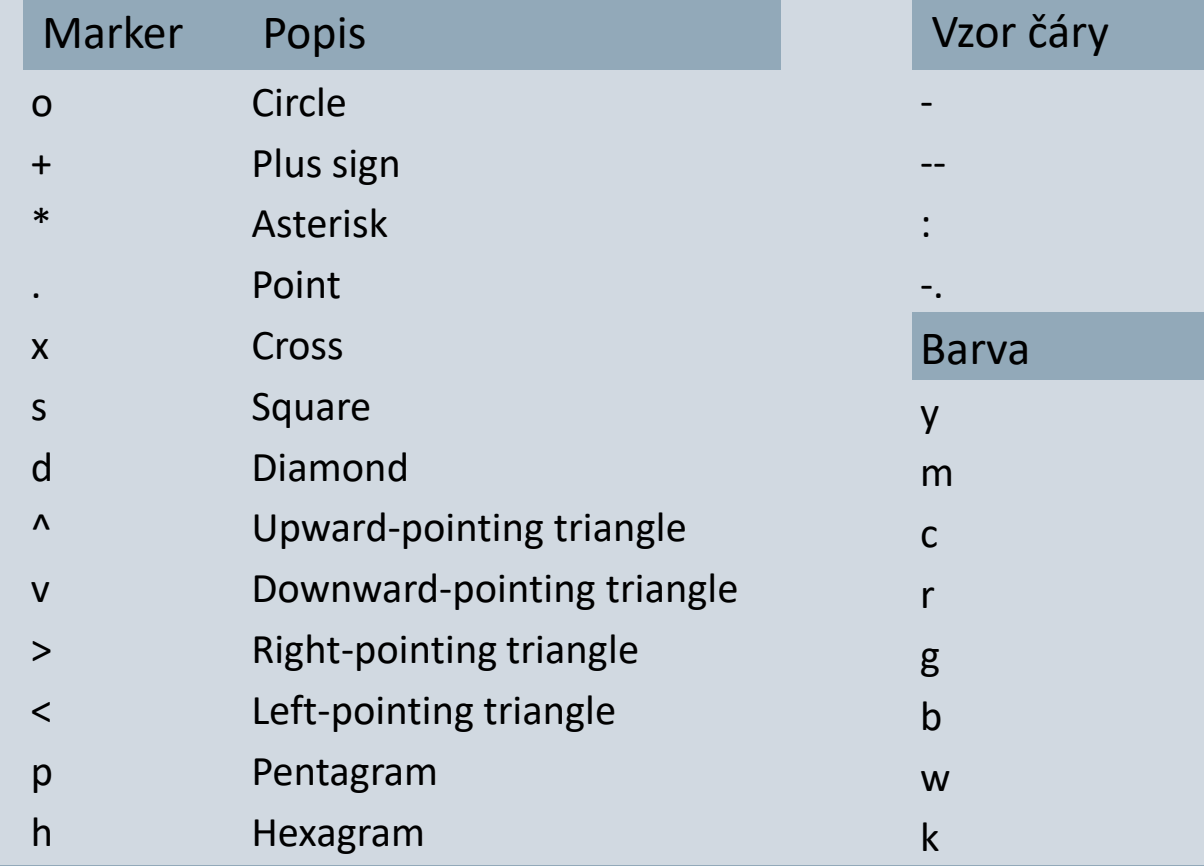

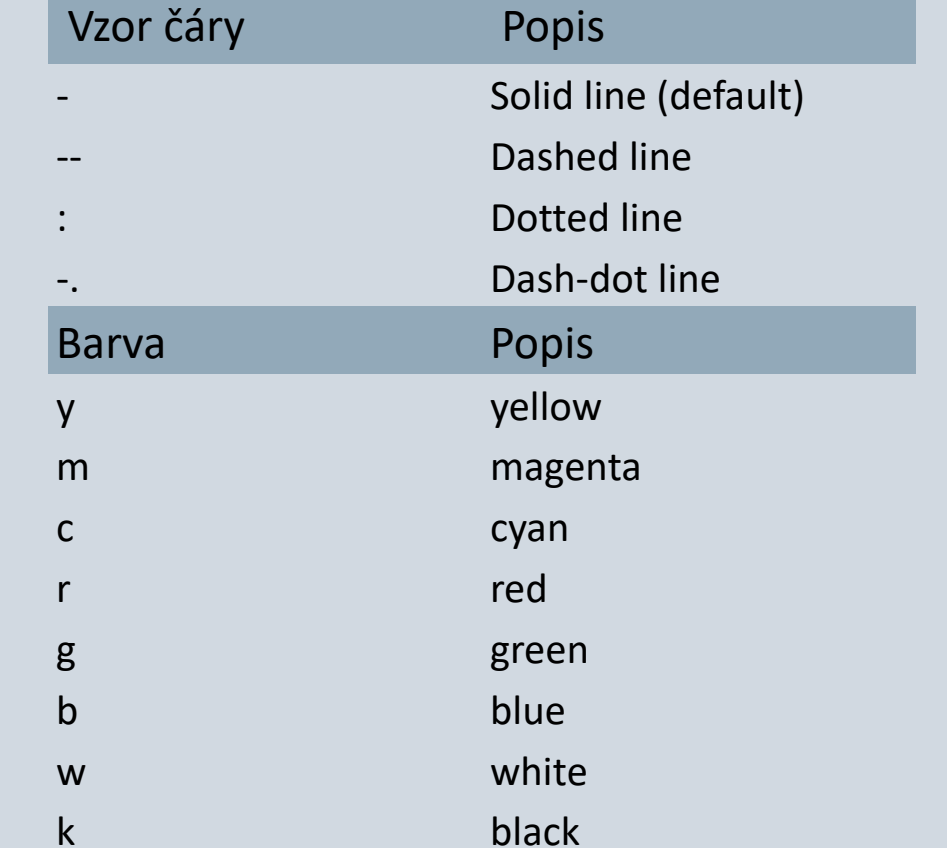

### Graf. Atributy. Příklad

 $X = 0:10:360;$  $Y = \text{sind}(X)$ ; plot(X,Y,'k') %černa barva čáry

plot(X,Y,'.r') %červené tečky v bodech

plot(X,Y,':r') %červená čára vyplněna %tečkami

plot(X,Y,'-.og') %zelená čára s tečkami %a zelené kroužky v bodech

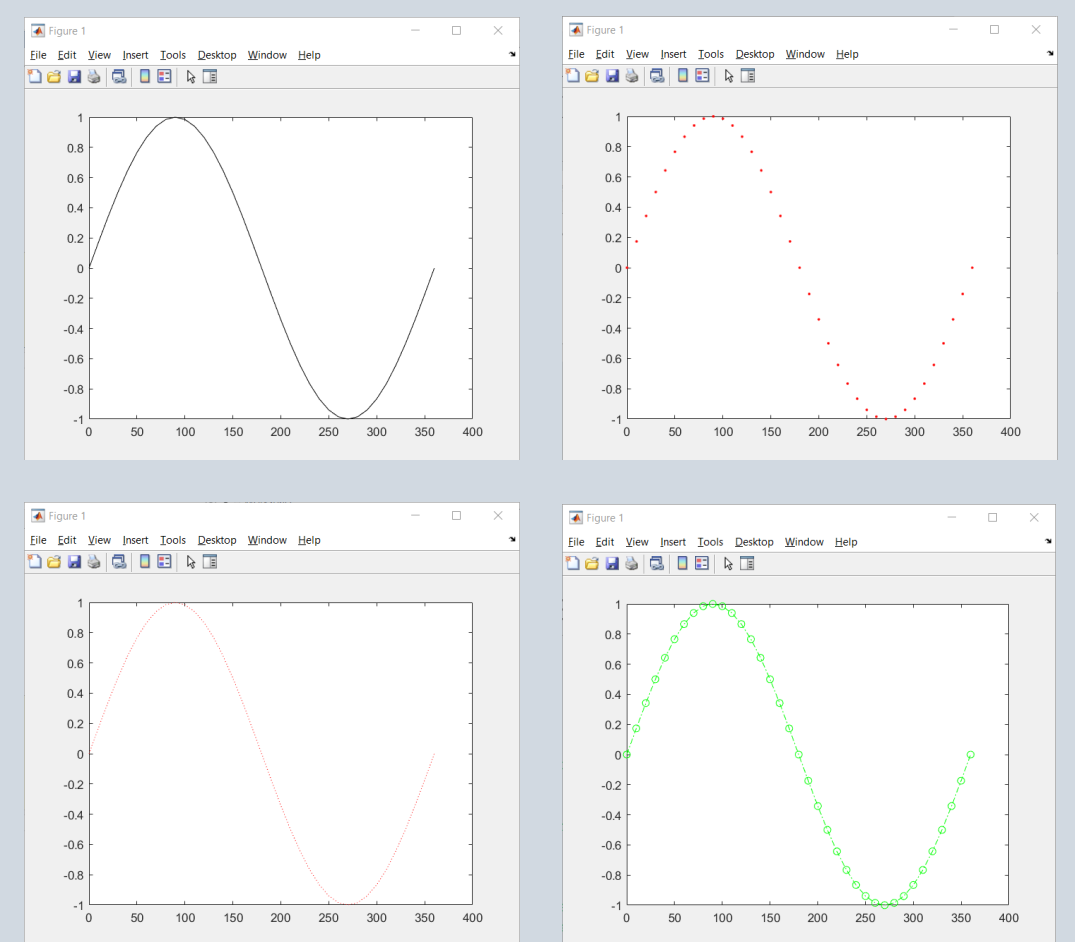

## Graf. Další atributy

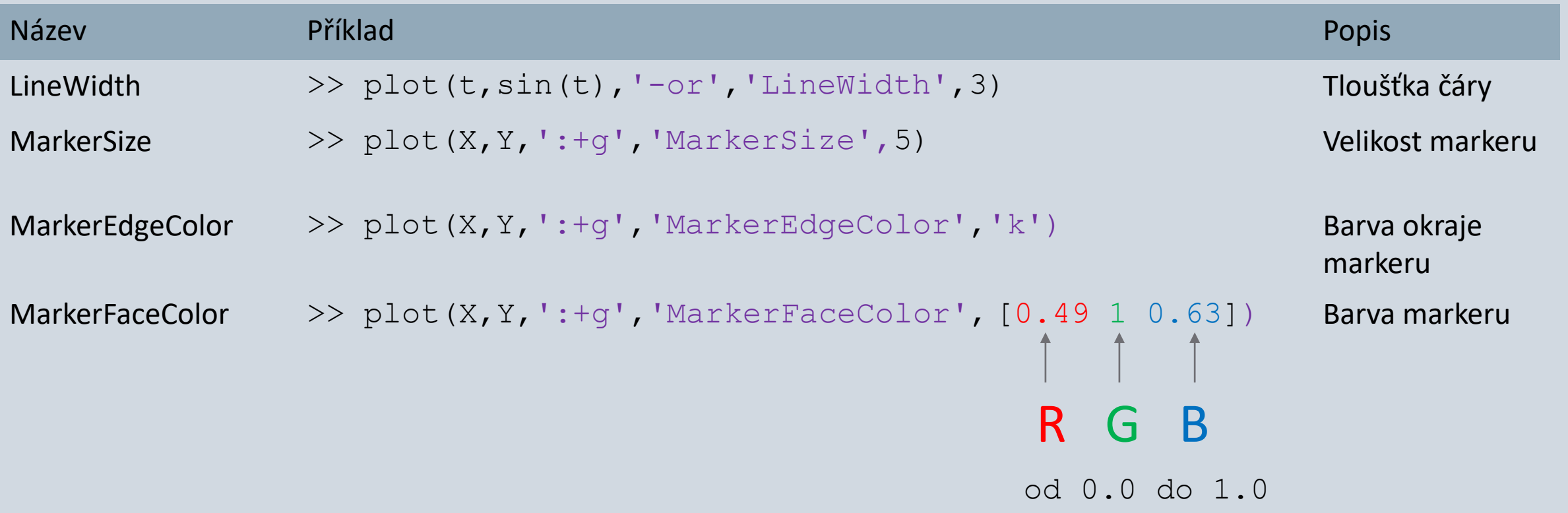

## Graf. Další funkce

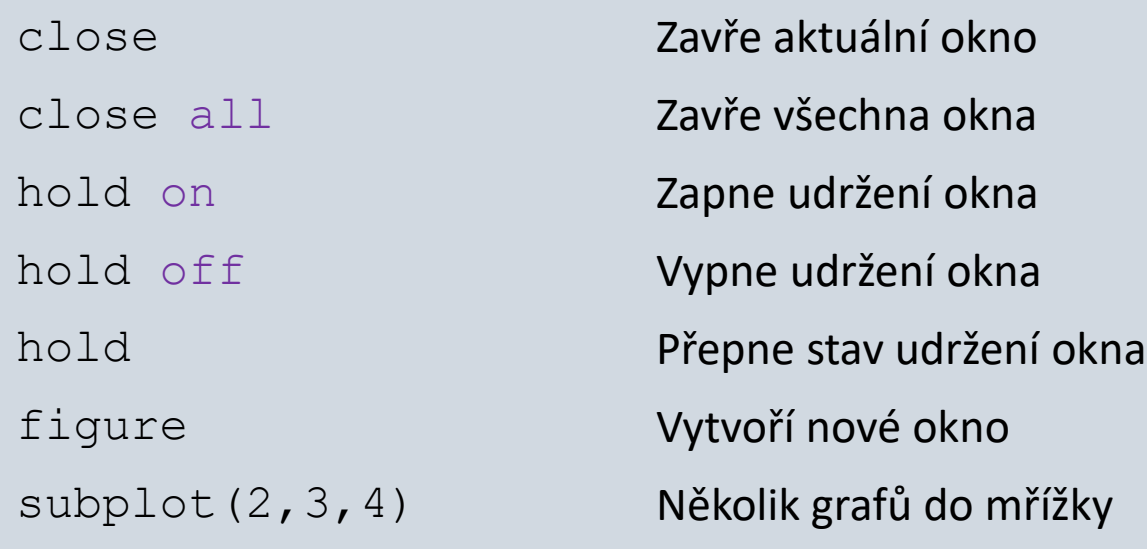

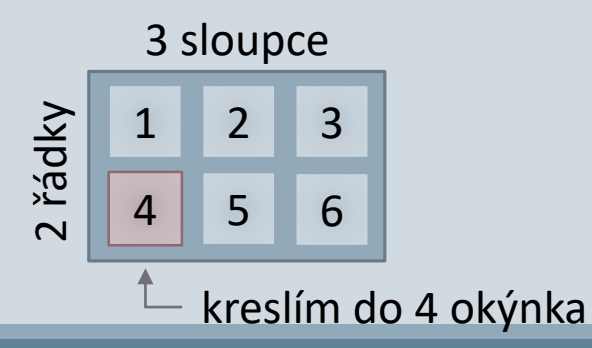

### Graf. Další atributy

Př.1 Zobrazte v grafu data z dané tabulky. Barvu čáry zvolte červenu, vzor čáry libovolný, zvýrazněte markéry modrou barvou.

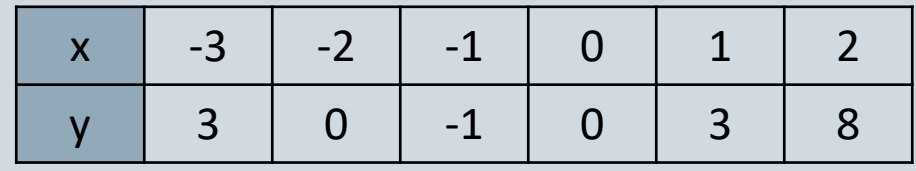

## Graf. Další atributy

Př.2 Naimportujte data ze souboru *'signal.txt'*. Zobrazte data na 2D grafu. Barvu čáry zvolte modrou, vzor markéru kroužek, zvýrazněte markéry červenou barvou.

## Graf. Popis grafu

title('Hlavni podpis grafu')

grid on

grid minor

```
legend('sin(X)', '2*cos(X)')
```
ylabel('podepsana osa Y')

ylim auto

```
xlabel('podepsana osa X')
```
 $xlim([-2 8])$ 

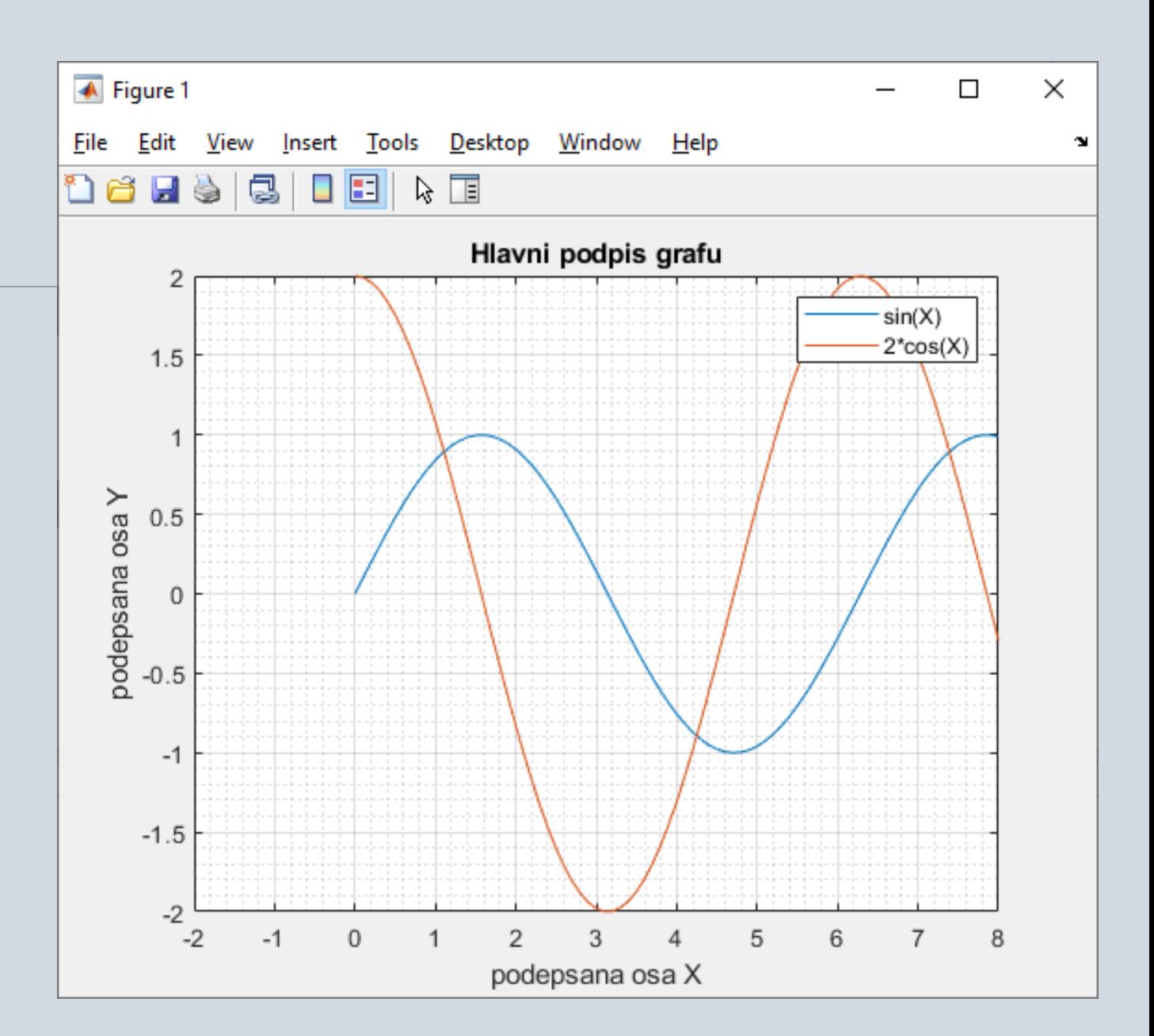

## Generátor náhodných celých čísel

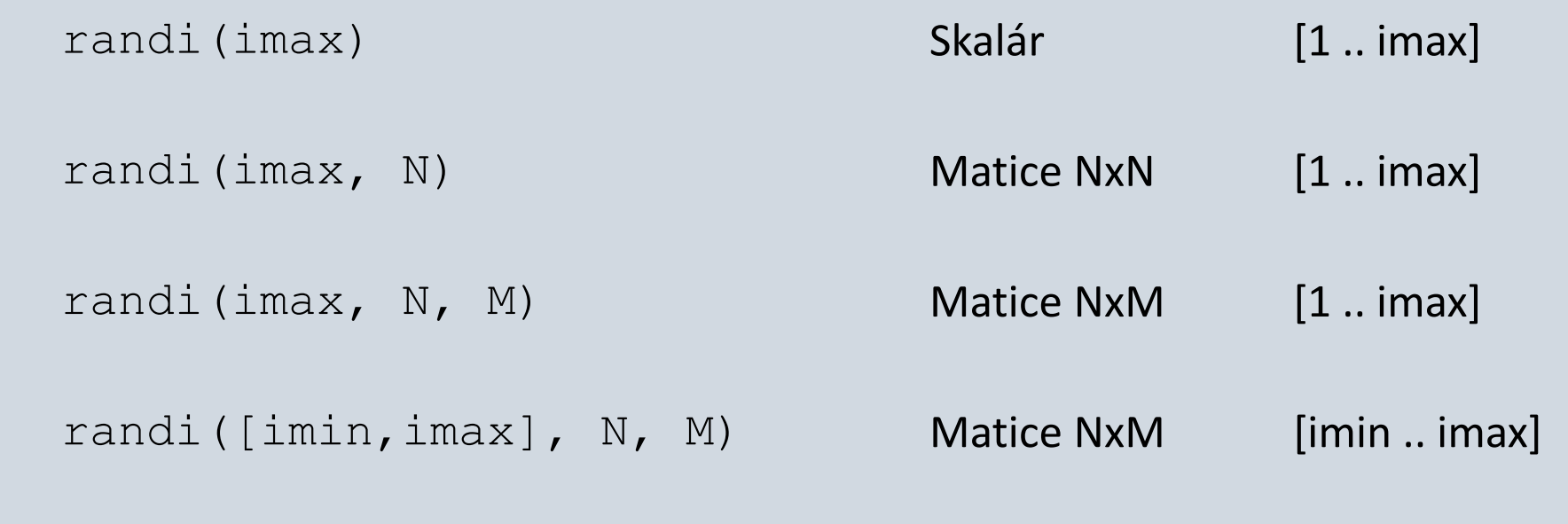

help randi

rng(41) seed — inicializace generátoru (0 .. kladné cele číslo) víc. >> help rng

## Generátor náhodných reálných čísel

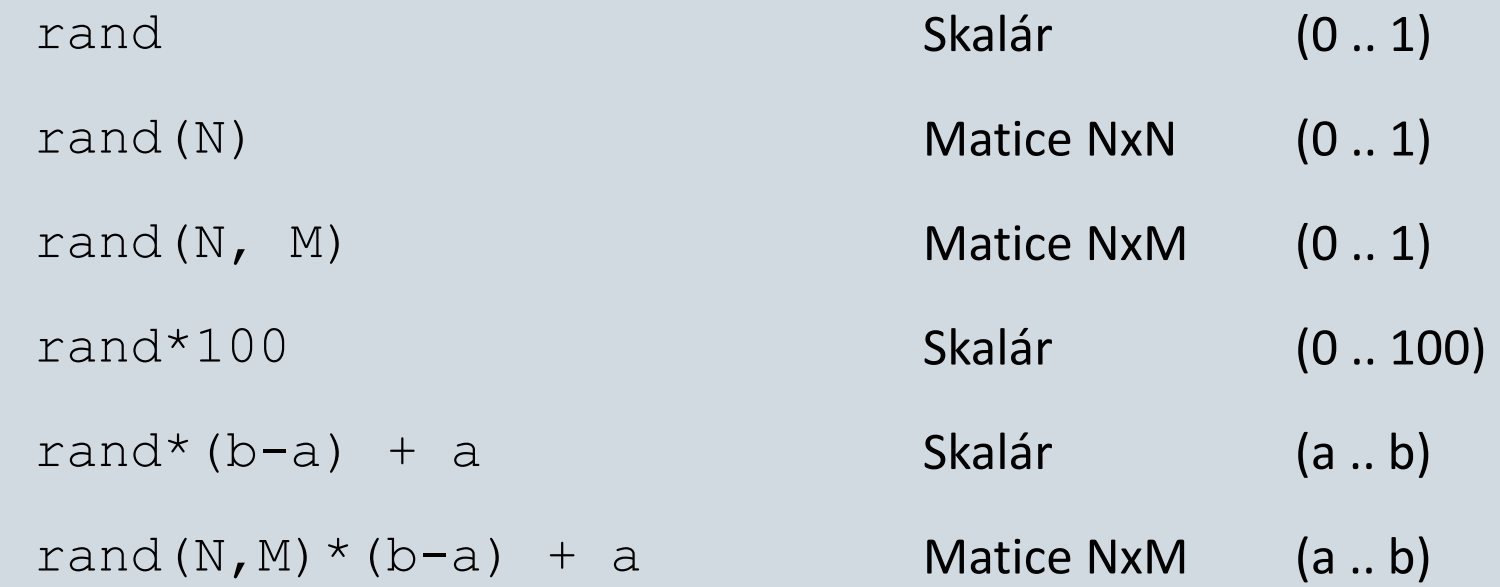